## LOG PÅ MED MitID

## **FORÆLDRE**

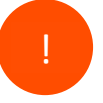

LOG PÅ MED MitlD<br>
FORÆLDRE<br>
Forældre har du nu mulighed for at logge på med dit<br>
MitlD på de tjenester, hvor du ellers har brugt dit Unilogin<br>
brugernavn og adgangskode.<br>
Første gang du logger på med dit MitlD, skal du try **LOG PÅ MED MitID<br>
FORÆLDRE**<br>
FORÆLDRE<br>
Som forældre har du nu mulighed for at logge på med dit<br>
MitID på de tjenester, hvor du ellers har brugt dit Unilogin<br>
brugernavn og adgangskode.<br>
Første gang du logger på med dit Mi brugernavn og adgangskode. Som forældre har du nu mulighed for at logge på med dit<br>MitID på de tjenester, hvor du ellers har brugt dit Unilogin

1 Første gang du logger på med dit MitID, skal du trykke på<br>linket 'Log ind med f.eks. MitID/NemID'.  $ID'.$ 

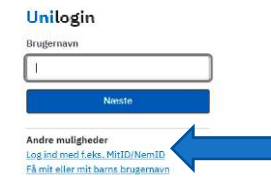

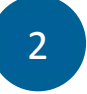

2 . Tryk på knappen 'MitID/NemID'.

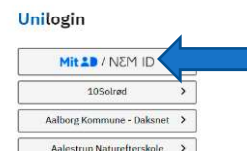

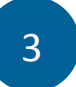

3 Vælg fanen 'MitlD' og indtast dit MitlD bruger-ID og derefter<br>godkend via din MitlD app, kodeviser eller med dit kodeord. godkend via din MitID app, kodeviser eller med dit kodeord.

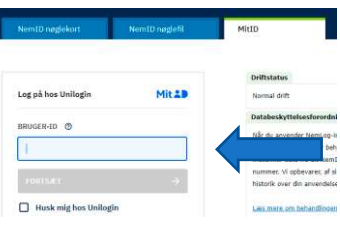

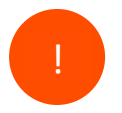

Næste gang du skal logge på vil du møde en direkte genvej til MitID. Unilogin

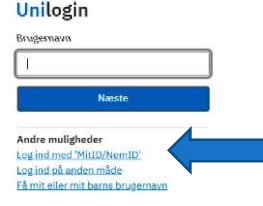

Ŵ **BØRNE OG UNDERVISNINGSMINISTERIET** STYRELSEN<br>FOR IT OG LÆRING